### **Exam** : **HP0-216**

## **Title** : Enterprise Systems Management

## **Version** : DEMO

#### **1.You would like to move or copy a virtual machine between hosts. Which actions must you take before doing so? Select TWO.**

A.Create a virtual location on the receiving host, the same size as the virtual machine.

B.Install the VMM license on the receiving host, if not done already.

C.Create a new virtual machine on the receiving host.

D.Pause the virtual machine.

E.Shut down the virtual machine.

#### **Correct:B E**

**2.Luke has successfully installed Virtual Machine Management (VMM) pack on an HP SIM server. He wants to manage three servers running VMware GSX server. Each server runs five virtual machines. How many licenses must Luke apply?**

A.1, on the HP SIM server

B.3, one on each physical server

C.15, one on each virtual machine

D.18, one on each virtual machine and 3 for each physical server

#### **Correct:B**

#### **3.When you install and configure HP Virtual Machine Management (VMM) pack on a HP SIM server, which components are included? Select TWO.**

A.VMM ESX layer when installing on VMware ESX server

B.VMM virtualization layer on the remote system

C.VMM console on the Central Management Server

D.VMM VS 2005 layer when installing on Microsoft Virtual Server 2005

E.VMM service on the Central Management Server

#### **Correct:C E**

#### **4.You find a 'critical' status in the Virtual Machine Management (VMM) column in HPSIM, for the host server running Microsoft Virtual Server 2005. What does this mean?**

A.The VMM agent is installed on the server but the server is not a virtual machine host.

B.The VMM agent is installed on the virtual machine host but the host is not licensed.

C.The virtual machine host is licensed but is not currently communicating with VMM.

D.The virtual machine guest is in a state requiring attention.

#### **Correct:C**

#### **5.Dave logs into HP SIM. When he clicks on a link to open the System Management Homepage of a managed device, he sees a security warning on his screen telling him that the name of the system does not match the name in the certificate. What can he do to avoid this message?**

A.Configure SNMP on the Central Management Server (CMS) to accept packages from any host.

B.Configure the System Link Configuration in HP SIM to use the system name.

C.Configure the System Link Configuration in HP SIM to use the system IP address.

D.Update the LMHOSTS file on the Central Management Server (CMS).

#### **Correct:B**

#### **6.You would like to import and compile additional MIBs into HP SIM. Which tools should you use? Select TWO.**

A.mximport

B.mcompile

C.mxmib

D.mxcompile

E.mxadd

#### **Correct:B C**

#### **7.Charlie just finished installing HP SIM and wants to discover new devices on the network. Besides automatic and manual discovery, which option is available?**

A.Import an LMHOSTS file.

B.Use a database tool to add the device directly into HP SIM.

C.Import a HOSTS file.

D.Use the mxdiscovery command.

#### **Correct:C**

#### **8.Susan is running automatic discovery to add network printers to the HP SIM database. After the discovery ends, she finds out that no printer has been added. What is the possible cause?**

A.A discovery filter is applied to discard printers.

B.WBEM is not configured on the network printers.

C.The insight agents are not active on the network printers.

D.HP Web JetAdmin is not installed on the Central Management Server.

#### **Correct:A**

#### **9.Where is DMI information defined?**

A.in a Management Information Base (MIB) file

B.in a Management Information Format (MIF) file

C.in a DMI sysOID file

D.in the globalsettings.props file

#### **Correct:B**

**10.Johnny wants to create a custom report. What display options are available to him? Select TWO.**

A.Show all systems in a separate table.

B.Show all systems in a new table.

C.Show all systems in the same table.

D.Show all systems in a database table.

E.Show all systems in a different table.

#### **Correct:A C**

# **Trying our product !**

- ★ **100%** Guaranteed Success
- **★ 100%** Money Back Guarantee
- ★ **365 Days** Free Update
- **★ Instant Download** After Purchase
- **★ 24x7 Customer Support**
- ★ Average **99.9%** Success Rate
- ★ More than **69,000** Satisfied Customers Worldwide
- ★ Multi-Platform capabilities **Windows, Mac, Android, iPhone, iPod, iPad, Kindle**

### **Need Help**

Please provide as much detail as possible so we can best assist you. To update a previously submitted ticket:

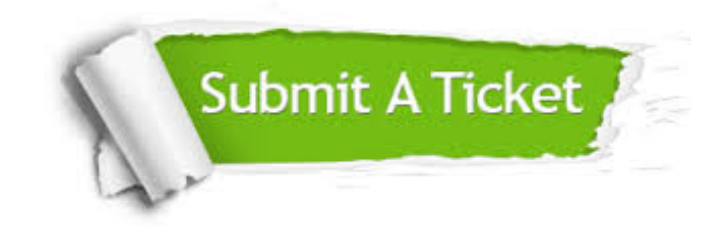

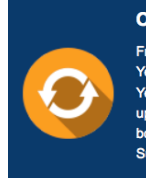

**One Year Free Update** Free update is available within One ear after your purchase. After One Year, you will get 50% discounts for pdating. And we are proud to .<br>boast a 24/7 efficient Customer ort system via Email

**Money Back Guarantee** To ensure that you are spending on

quality products, we provide 100% money back guarantee for 30 days from the date of purchase

**Security & Privacy** 

We respect customer privacy. We use McAfee's security service to provide you with utmost security for your personal information & peace of mind.

#### **Guarantee & Policy | Privacy & Policy | Terms & Conditions**

**100%** 

[Any charges made through this site will appear as Global Simulators Limited.](http://www.itexamservice.com/)  All trademarks are the property of their respective owners.

Copyright © 2004-2014, All Rights Reserved.